資 料

# X線CTスキャン画像処理について(その1)一自動前処理及び3D表示一

# 雷興林\*

Xinglin LEI (1998) Data processing of X-ray CT scan image (1) -Prepare processing and 3D view. Bull. Geol. Surv. Japan, vol. 49 (11), p. 599-603, 6 figs., 1 table.

## 1.はじめに

 地質調査所のX線CT装置(池原,1997)を利用して 岩石試料内部の3次元構造を観察するため,試料の端面 に平行な面の2次元X線CT画像を最高1mmおきに 撮影しなければいけない(増田ほか, 1997). 長さ100 mmの試料の場合では最高100枚の画像が得られる. 一方,医療用X線CT装置で撮影した岩石サンプルの X線CTスキャン画像を表示する際,レベル補正およ び範囲特定が必要である.Adobe社のPhotoshopなど を使えばできないことがないが,百単位のファイルを1 枚1枚処理するやり方ではかなりの時間が必要である. これを改善するため, X線 CT装置の出力ファイルで ある 16 bit の Tiff ファイルを連続的に処理するソフト ウェア(PPCTimg)を開発した.これにより,大量の画 像データのレベル補正および範囲特定が一遍にでき、画 像ファイルの順番を逆転することもできる.短時間で3 次元 X線 CT 画像の作成が可能になった.

PPCTimg の出力は Text Matrix などのフォーマッ

トを選ぶことができ、そのまま Fortner Researceh社 の画像変換ソフトTransformを利用して同社の画像処 理ソフトT3D(Slicerの新名称)が読めるHdfフォー マットに変換できる.ここではWindows95上でPPC- Timg・Transform・T3Dを利用して3DX線CT画像 を作成する方法を紹介する.

# 2. X線 CT スキャン画像データファイル

 X線CTスキャン画像データファイルは16bitの Tiffファイルになっているが,岩石試料を撮影した場 合各ピクセルの値は7COO(真空)からおよそ8BAOに限 られている. 画像のサイズは512x512ピクセルである が,試料の大きさによっては試料の占める割合はその一 部に過ぎない.このままでもPhotoshop等を利用し, 16 bit のグレイスケール画像として可視化することがで きる(第1図)。しかし、有効データ範囲が非常に狭いの でレベルの補正をしなければならない(第2図). また, 第2図に示したように試料は全体画像の一部しかない場

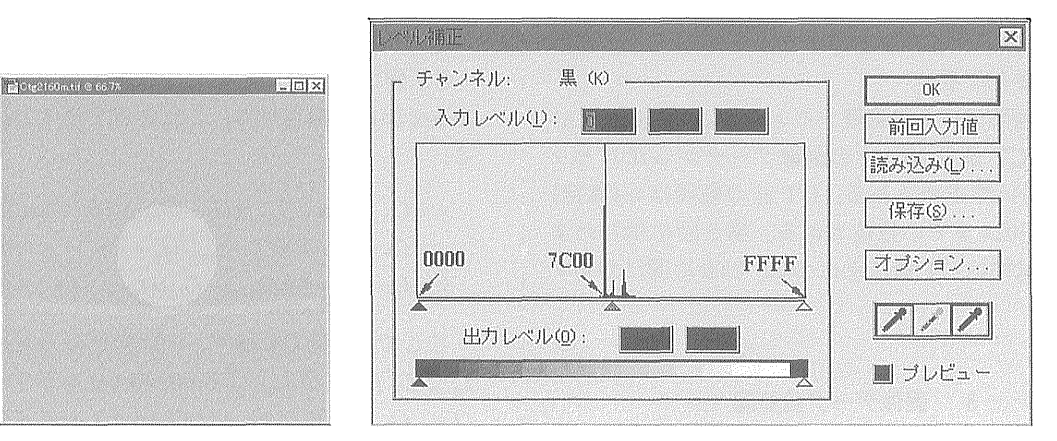

第1図 計測された16 bitのCT画像の例.画素値のゼロを7C00にシフトしたため,画素値は狭い範囲7C00-8BA0にまとまっている.

Fig. 1 An example of measured 16 bit CT image. The pixel data of CT image has been shifted by 7C00 and so ranged from 7C00 to 8BA0.

<sup>\*</sup>地震地質部 (Earthquake Research Department, GSJ) Keywords: X-ray CT, Tiff, Level correction

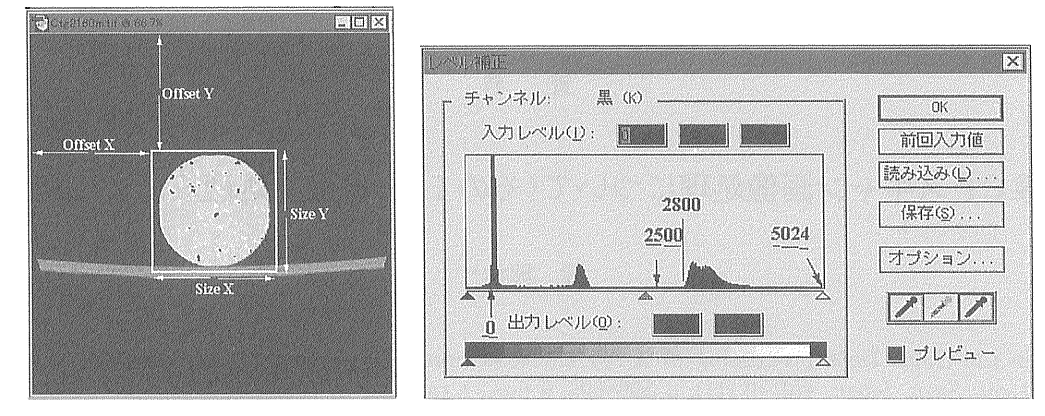

- 第2図 計測された CT 画像のサイズは 512 x 512 ピクセルであるが,試料はその一部しかない. 左図にトリミン グ範囲を指定するパラメータを示す. CT値(画素値から7C00を引いた値)は0-5024であるが, 岩石の C T値はおよそ2800以上.
- Fig. 2 Size of measured CT image is  $512x512$  pixels, but rock sample is located in a smaller area. Left figure shows parameters of trimming area. CT values (pixel value minus 7C00) range from 0 to 5024, and that of rock is greater than ca.2800.

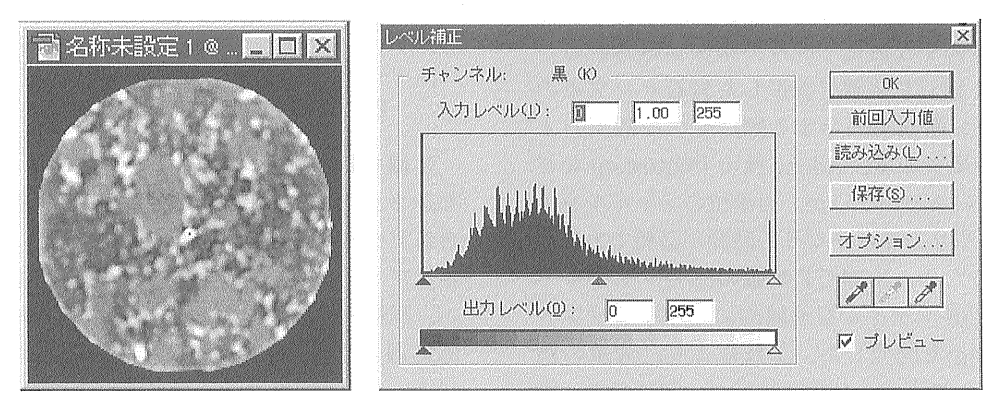

第3図 画像変換およびトリミングを行ったCT画像を256のグレイスケールで表示. Fig. 3 A 256 gray scale view of converted CT image after trimming.

合があるので,有効範囲の切り出しが必要である(第3 図).数多くのファイルを全部手作業で処理すると膨大 な時問が必要となる.

 X線CT画像データを処理するとき,CT値(CTVal ue)を使う. CT 値は 16 bit の画像データからオフセッ ト7COOを引いて求められる.CT値の範囲は0(真空) からおよそ5024までの整数である.第2図に示したよ うに、岩石鉱物の CT 値は主に 2800-4000 の間に分布す る。

#### 3.画像データ前処理

 画像データ前処理は,レベルの補正と範囲の切り出し の二つの内容を含む.PPCTimgはこの二つの機能を統 合したダイアローグベースのWindows95用簡易ソフト である.PPCTimgを利用すれば,16bitの画像ファイ ルから次の3種類のファイルに変換できる.

1) Text Matrix ファイル

2)256色のWindows BMPファイル

3) 16 bit の Tiff ファイル(範囲の切り出しはしない) CT値は第4図に示すような線形な変換関数によって Index 値に変換される。これを式で現すと以下の式にな る.

$$
y = O_{min} + (x - I_{min})(O_O - O_{min})/(I_O - I_{min}) (x < I_O)
$$
  
\n
$$
y = O_0 + (x - I_0)(O_1 - O_0)/(I_1 - I_0) \qquad (I_0 < x < I_I)
$$
  
\n
$$
y = O_1 + (x - I_1)(O_{max} - O_1)/(I_{max} - I_1) \qquad (x > I_1)
$$

ここで, xはCT値で, yは変換後の Index 値である.  $I_{min}$ ,  $I_0$ ,  $I_1$ , 及び  $I_{max}$ は Input Level を示すパラメータで,  $O_{min}$ ,  $O_0$ ,  $O_1$ , 及び  $O_{max}$ は Output Level を示すパラメー タである(第4,5図). $I_{min}$ と $I_{max}$ は自動的に決定され るので、変更できない.  $I_0$ ,  $I_1$ で強調したいCT値範囲 を指定する. ディフォルトでは $I_0$ =2800,  $I_1$ =4000に なっている.これは花崩岩などの硬岩に適する範囲であ る.

 $O_{min}$ ,  $O_{o}$ ,  $O_{1}$ , 及び $O_{max}$ は出力ファイルの種類によっ

 $-600-$ 

#### X線CTスキャン画像処理について(1)-自動前処理及び3D表示(雷)

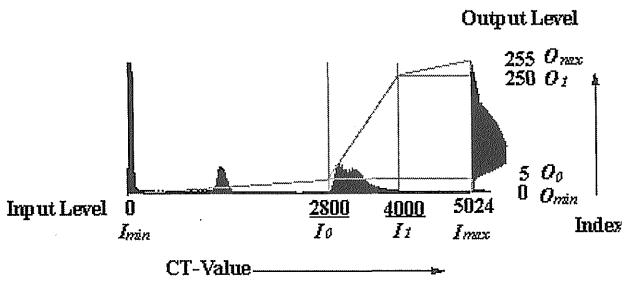

第4図 CT 値から Output level への変換関数.

Fig. 4 Function used to convert CT value to output level.

て、設定できる範囲が違う。第1表にレベル補正のため の典型的なパラメータ設定を示した.

# 4. Windows 上での3次元画像表示

以下, Windows上で, PPCTimg · Transform · T3D を利用する3次元画像表示法を紹介する.

- 1) 16 bit の Tiff ファイルを適当なフォルダに整理す る. 例えば: g:¥Ctg2\_org に整理する.
- 2) PPCTimg を起動し, 「File to be convert ...」をク リックして任意の一つのファイルを読み込む(第5

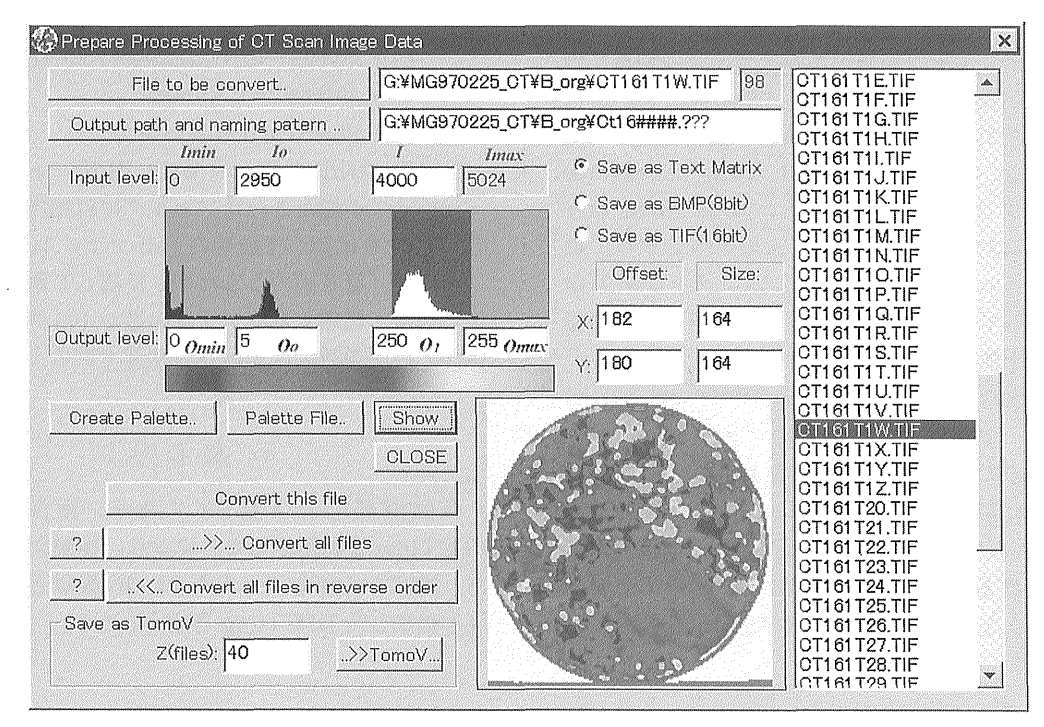

PPCTimg 実行中の様子。リストボックスに開いたフォルダのファイルを表示する。選択されているファ 第5図 イルの変換後の画像が下部に表示される。パラメータの入力などの操作は全部この画面上で行う。

The interface of PPCTimg in Windows95. The list box on the right shows all files in the opened folder. Fig.  $5$ Image of selected file after conversion and trimming is shown on the lower side of the figure. All operations are done in this interface.

第1表 レベル補正のための典型的なパラメータ設定表. Fig. 1 Some typical values for level correction.

| File        | Input level |       | Output level  |                |                |               | 的<br>目                    |
|-------------|-------------|-------|---------------|----------------|----------------|---------------|---------------------------|
| type        | $I_o$       | $I_t$ | $O_{\rm min}$ | $O_{o}$        | O <sub>t</sub> | $O_{\rm max}$ |                           |
| Txt         | 2800        | 4000  | 0             | $0 - 5$        | 250-255        | 255           | Transform, Slicer $\zeta$ |
|             | 土           | 士     |               |                |                |               | 利用して 3D 表示                |
|             | 2800        | 4000  | $= I_{min}$   | $= I_0$        | $= I_t$        | $= I_{max}$   | CT値をキープ                   |
| <b>B</b> mp | 2800        | 4000  | 0             | $0-5$          | 250-255        | 255           | 256 色 Bitmap              |
|             | 土           | 士     |               |                |                |               |                           |
| Tiff        | 2800        | 4000  | $\theta$      | $\overline{0}$ | 65535          | 65535         | 16 bit 画像ファイル             |
|             | 土           | 土     |               |                |                |               |                           |

図). ディフォルト設定で画像が表示される. 必要 があれば, "Input Level"  $(I_0, I_1)$ , "Output level" (O<sub>o</sub>, O<sub>1</sub>), X 方向と Y 方向それぞれの "Offset", 及 び"Size"などを変更する.最適な画像が得られる まで繰り返す. "?"ボタンをクリックするとすべて のファイルが順次に表示される(ファイルの変換出 力はしない).

- 3) 「Output path and naming patem...」をクリック して出力ファイルの例を入力する。たとえば, "E: ¥Ct\_txt¥Ig0000.txt"を指定したとき, "Output path and naming patem..."のテキストエディターの 内容が自動に "E:¥Ct\_txt¥Ig ####.???"になる. "# ### . ??? " はファイル作成するとき番号と拡張子に対 応する.
- 4)処理後のファイルの順番が元のファイルの順番その ままでよい場合は, "...>>... Convert all files" をクリックする.ファイルの順番を逆転させたい場 合は"... <<... Convert all files in reverse order" をクリックする。すると, 「File to be con- vert...」のファイルと同じフォルダ内のすべての 画像ファイルが変更され,新しいファイルが3)の 設定に従って作成される.百ぐらいのファイルの場 合では,十数秒で処理が終了する.
- 5)Fortner社の3次元画像表示ソフトウェアT3Dは Hdfフォーマットという形式のファイルしか読み 込めないので,TextファイルをHdfフォーマット ファイルに変換する.Hdfフォーマットファイルの ためのフォルダを作っておく. 例えば:"E:¥C t\_hdf"を作る。そして, Transform を起動する. 以下のようなマクロを作る.斜体部分は必要に応じ

・r→

て変更する.

```
 マクロ1:Txt2Hdf
```
call setdirectory (" $e: \n YCt_{t}$ 

'テキストファイルのフォルダ

call loop(1,100,1,"Txt2Hdf1")

'Tiff2Hdf1を100回実行する

マクロ2:Txt2Hdfl

 $inner = loop$   $index$ 

fname=getnthfilename(inner)

call open(fname)

call Setsavedirectory ("e:\{TCt\_hdf")

 'hdfファイルを保存する場所  $fout="ig''//loop_index//".hdf"$ 

'ファイル名の頭文字と拡張子

 call saveas(currentdataset,fout,1) user interactive=false

call close(currentdataset)

 Txt2Hdfを実行すると,Hdfフォーマットファ イルが指定されたフォルダに自動作成される.

6)T3Dを起動して最初のHdfファイルを読み込む.

これで、第6図のような3D X線CT画像を作ること ができる.処理するファイルの数が100個の場合一連の 操作での所要時間は10-20分程度である.

## 5.終わりに

 今回開発したX線CTスキャン画像処理ソフト PPCTimgを利用することにより,作業の効率化を図っ た. 次回でこれをベースにした3D表示とデータ解析機 能を追加したDPCTimgを紹介したい.

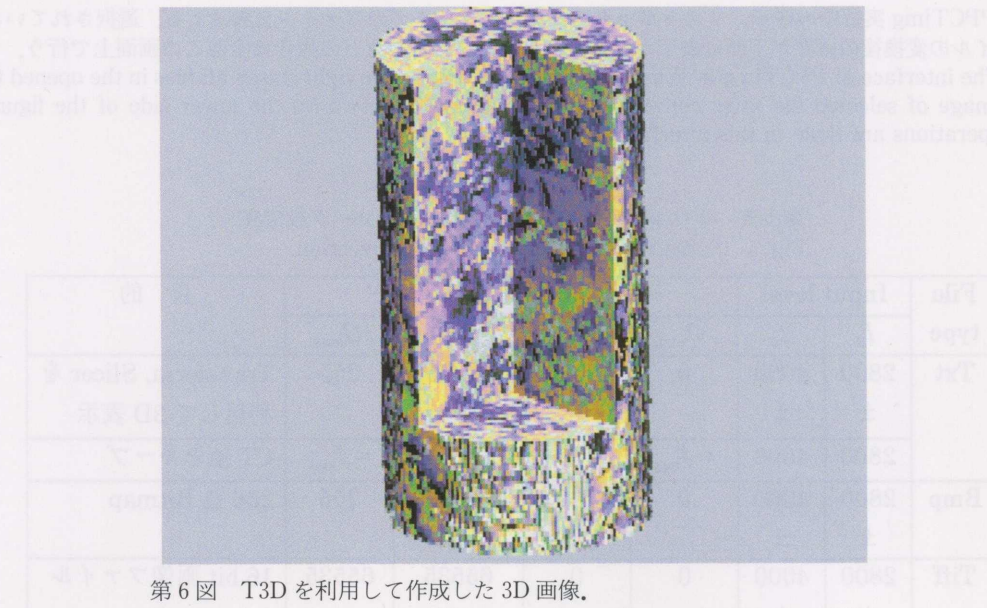

Fig. 6 A 3D view of the CT image of a rock sample by using T3D.

謝辞 地震地質部の増田幸治氏には査読者として原稿に 対する有益なご意見,日本語に対する丁寧なご修正を頂 いた.ここに記して謝意を表する.

文 献

増田幸治・Jouniaux,L.・西沢 修・雷 興林・劉 力強・馬 文濤・佐藤隆司・楠瀬勤一郎(1997)

 $\bar{z}$ 

 X線CTとAE震源分布による破壊面の観察. 地調月報,48,469-473.

池原研(1997)X線CT装置を用いた地質試料 の非破壊観察と測定(1)一X線CT装置の原 理・概要と断面観察一. 地質ニュース,516, 50-61.

(受付:1998年6月16日;受理:1998年7月17日)